## University of Pennsylvania Department of Electrical and System Engineering System-on-a-Chip Architecture

ESE532, Fall 2019 200Mb/s and Area Milestone Wednesday, November 13

Due: Friday, November 22, 5:00pm

Group: Achieve target speed and writeup progress (Items [1,](#page-0-0) [2,](#page-0-1) [3\)](#page-0-2)

Individual: Area estimate including writeup (separate, individual turn in for Item [4\)](#page-0-3)

- <span id="page-0-0"></span>1. Achieve 200 Mb/s on deduplication and compression task
	- (a) Report throughput achieved. Include details on the throughput supported by each major operation as well as the overall throughput.
	- (b) Report current compression status.
	- (c) Describe all validation performed on your accelerated implementation.
	- (d) Identify where this design is in your design space. Explain additional design-space axes beyond your previous milestone as necessary.
	- (e) Describe the techniques you used to achieve the speedup. Be clear where each component runs and the resources it uses.
	- (f) Support your description with a performance model.
	- (g) Description of who did what.
- <span id="page-0-1"></span>2. Turn in a tar file for your design above to the designated assignment component in canvas.
- <span id="page-0-2"></span>3. The tar (or zip) files should package up the projectdir/debug/sd card directory for your encoder implementation.
	- Your encoder should take inputs from the ethernet link.
	- Your encoder should store the encoded result in /compress.dat on the SD Card.
- <span id="page-0-3"></span>4. For your 200 Mb/s milestone design described above, estimate the area of a custom design using the area model on the following page.

## Area Model

- Model here is of a custom design (not the area of the programmable logic to hold your design) in a 28 nm CMOS process.
- Use a simple sum of components area model  $(A = \sum_i A_{component_i}).$
- Only include components you use (so, for example, if your current solution only uses one ARM core, only count one; if you use more than one, count 2, 3, or 4 as appropriate.)
- Use CACTI for estimating memories [\[1\]](#page-1-0). Estimate memories as custom memories of the organization you actually use (so, for example, if you use an  $8K \times 8$ , single ported RAM in your accelerator, use CACTI to estimate that memory instead of estimating the area as 2 dual-ported 36Kb RAMs (as you would be using in the Zynq Programmable Logic). You can find a version of CACTI on the eniac file system in: /home1/e/ese532/cacti/cacti (or the source in /home1/e/ese532/cacti.tar, if you want to download and build on your own machine). Use the 32nm technology node with ITRS-LOP devices (as illustrated in the sample configuration files in /home1/e/ese532/cacti examples). A sample CACTI run is invoked: /home1/e/ese532/cacti/cacti -infile armca53 l2.cfg > armca53 l2.out
- Fixed area below is intended to capture area that should be the same in any implementation (unchanging as you change the resources for computation and memory), including: DRAM and FLASH interface, I/O and power pads, clocking, and reset.
- ARM Cortex-A53 area includes L1 caches and neon. Area does not include L2. Model L2 using CACTI (armca53\_12.cfg configuration provided).

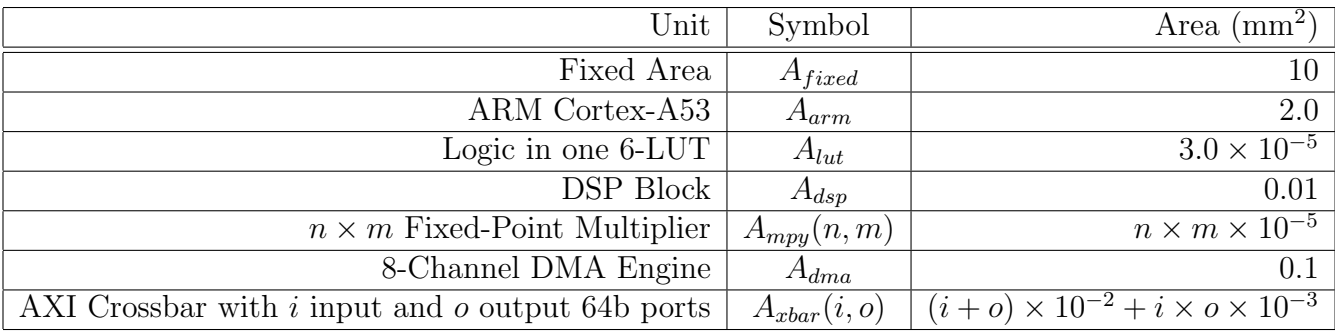

## References

<span id="page-1-0"></span>[1] Naveen Muralimanohar, Rajeev Balasubramonian, and Norman P. Jouppi. CACTI 6.0: A tool to model large caches. HPL 2009-85, HP Labs, Palo Alto, CA, April 2009. <http://www.hpl.hp.com/techreports/2009/HPL-2009-85.html>; latest code release for CACTI 6 is 6.5.